# **Grand Rounds Electronic Check-in**

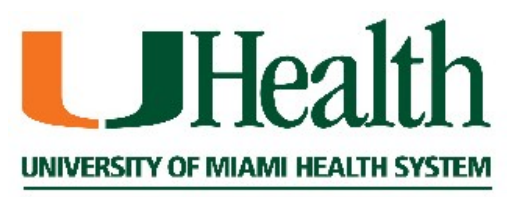

**Continuing Medical Education** 

## **Electronic Check-in Using your Computer, Cellphone or Tablet**

#### **Highlights:**

- **Fast and Easy**
- **Must be done within 24 hours of the session**
- ▶ Use the system to receive credit for attending other UM Grand Rounds
- Your on-line CME transcript will be up to date and available 24/7!

## **Please follow these steps:**

From your device:

- **Go to URL <https://cmetracker.net/UMIACME/>**
- Click 'Sign In'
- Create an account, or sign in with your credentials
- Click on 'Activity Check In'
- Enter the activity code provided during the Grand Rounds session. Each session will have a unique code.
- Click 'Submit' and your attendance will be recorded.

**NOTE: YOU ONLY HAVE 24 HOURS FROM THE SESSION TO RECORD YOUR ATTENDANCE. AFTER 24 HOURS, YOU WILL NOT BE ABLE TO SIGN IN TO RECEIVE CREDIT.**

### **Step 1: Go to the CME tracker website and click on 'Sign In'**

#### **<https://cmetracker.net/UMIACME/>**

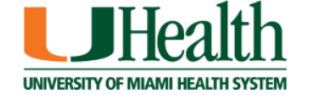

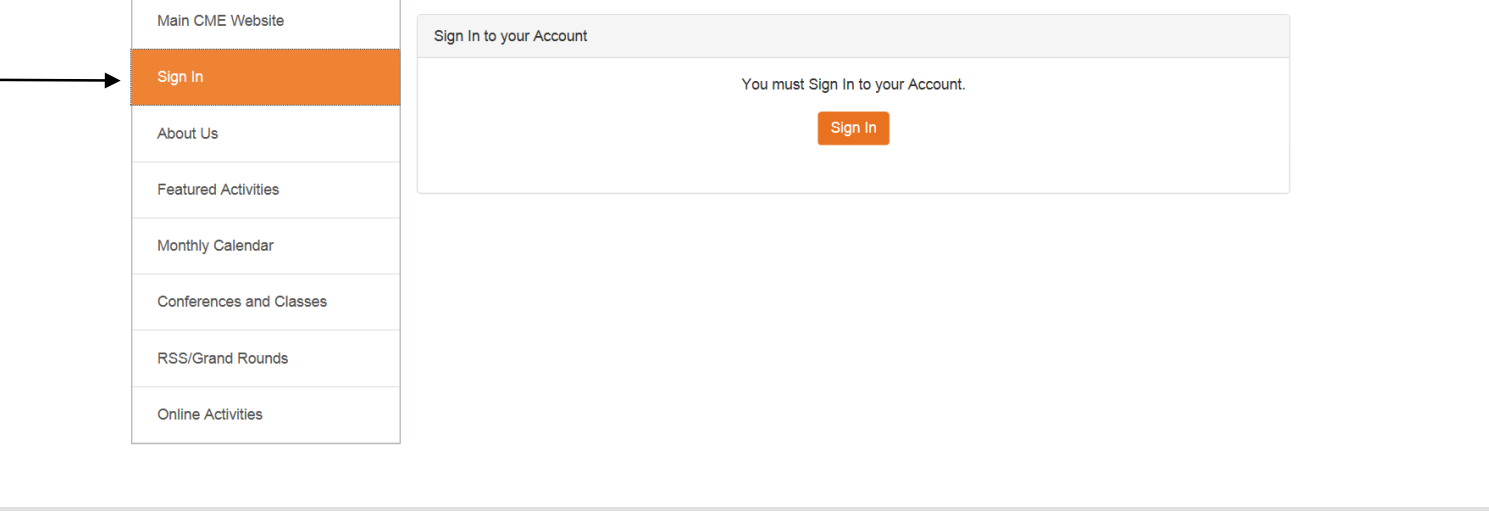

+1 Sign In

University of Miami Miller School of Medicine Division of Continuing Medical Education

## **Step 2: Create an account, or sign in with your credentials**

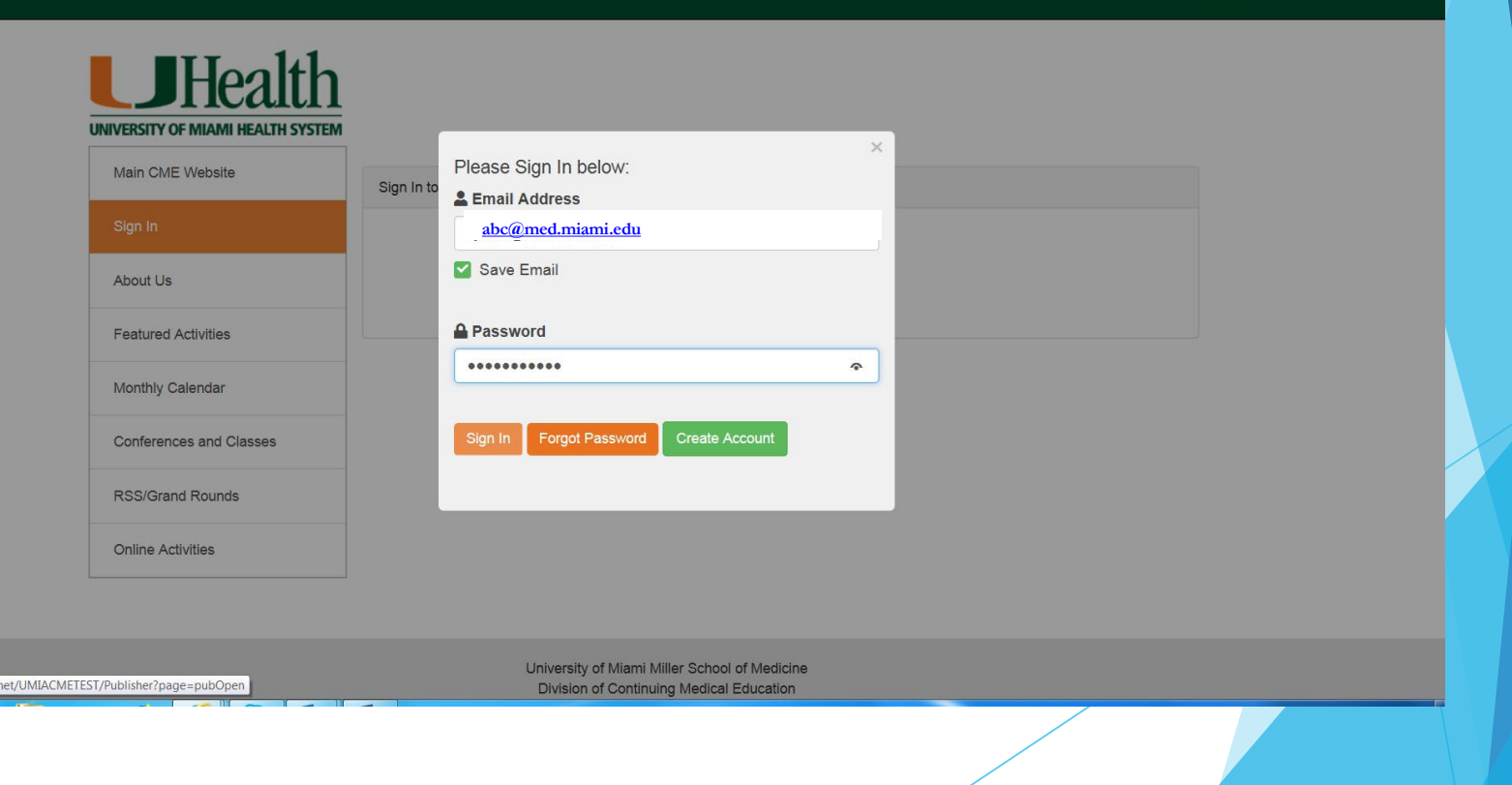

 $\bigstar$  Sian In

## **Step 3: Click on 'Activity Check In'**

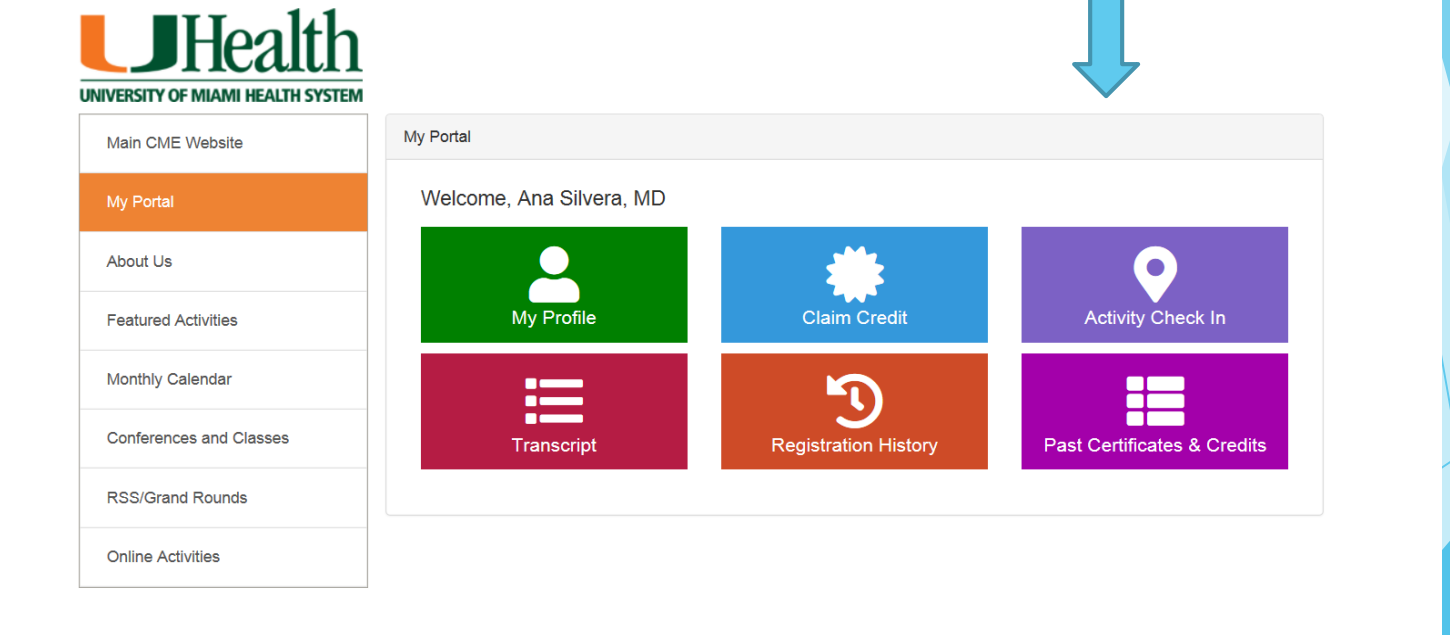

**← Sign Out** 

University of Miami Miller School of Medicine Division of Continuing Medical Education

## **Step 4: Enter activity code provided and click 'Submit'.**

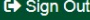

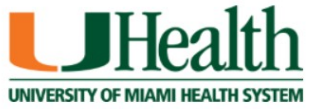

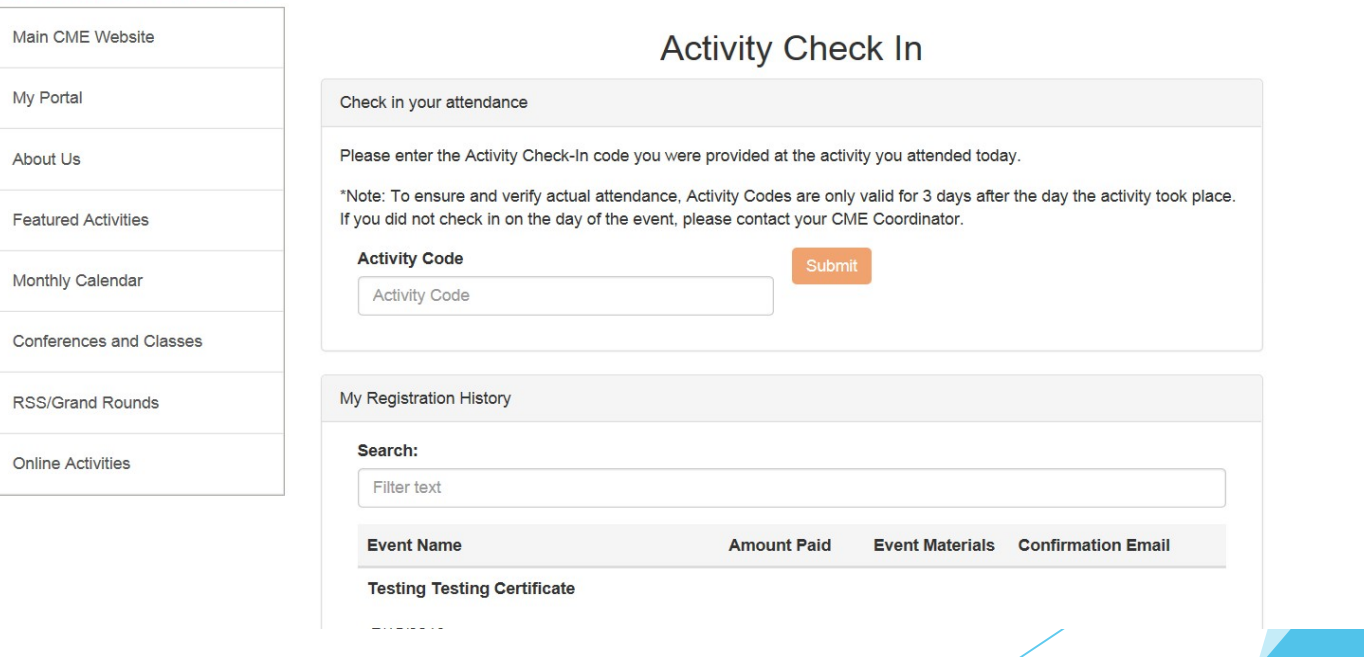

**Step 5: Your attendance has been recorded. You can either enter another activity code or sign out.**

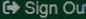

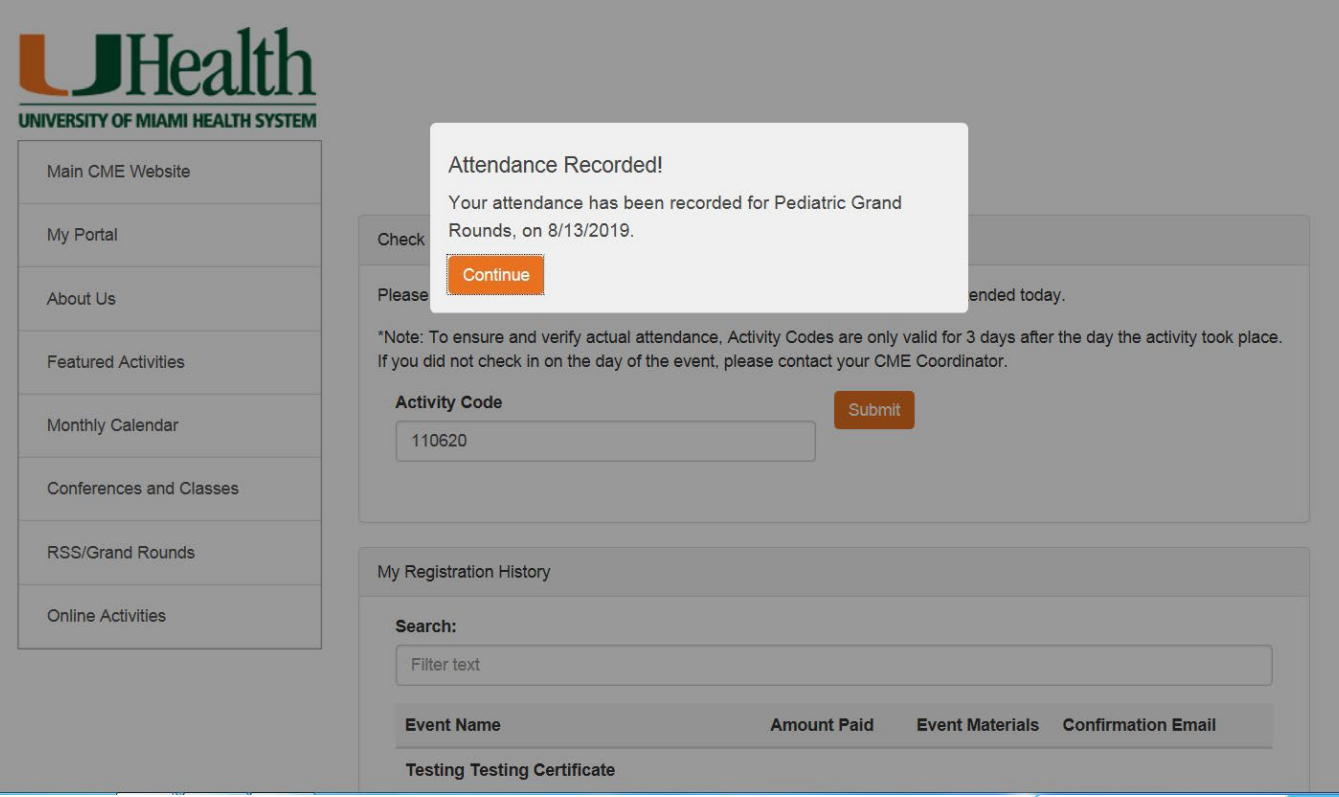

#### **If you have any questions please contact:**

Patricia Gonzalez

#### 305-326-6110

[pmg101@med.miami.edu](mailto:pmg101@med.miami.edu)